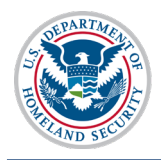

### **Contents**

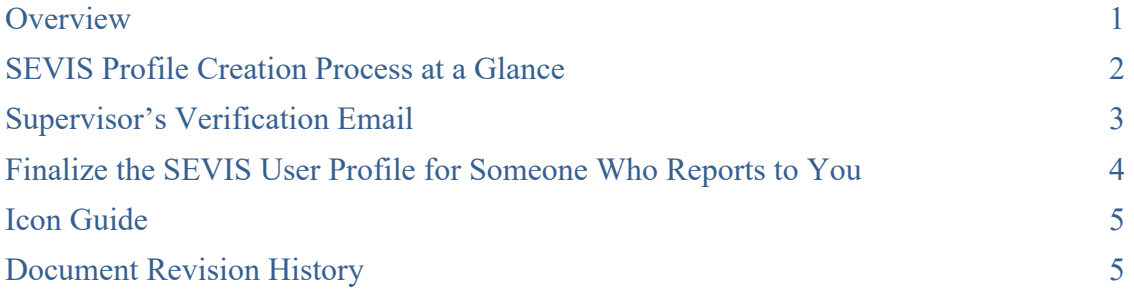

# <span id="page-0-0"></span>**Overview**

All current and new SEVIS government users are required to create a user profile upon logging into SEVIS the first time. As their federal supervisor, you will need to finalize your subordinates' profiles by verifying:

- Your email address.
- Your role as the individual's supervisor.
- Your subordinates' need for continued SEVIS access in the role they have been assigned.

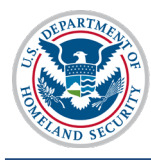

#### <span id="page-1-0"></span>**SEVIS Profile Creation Process at a Glance**

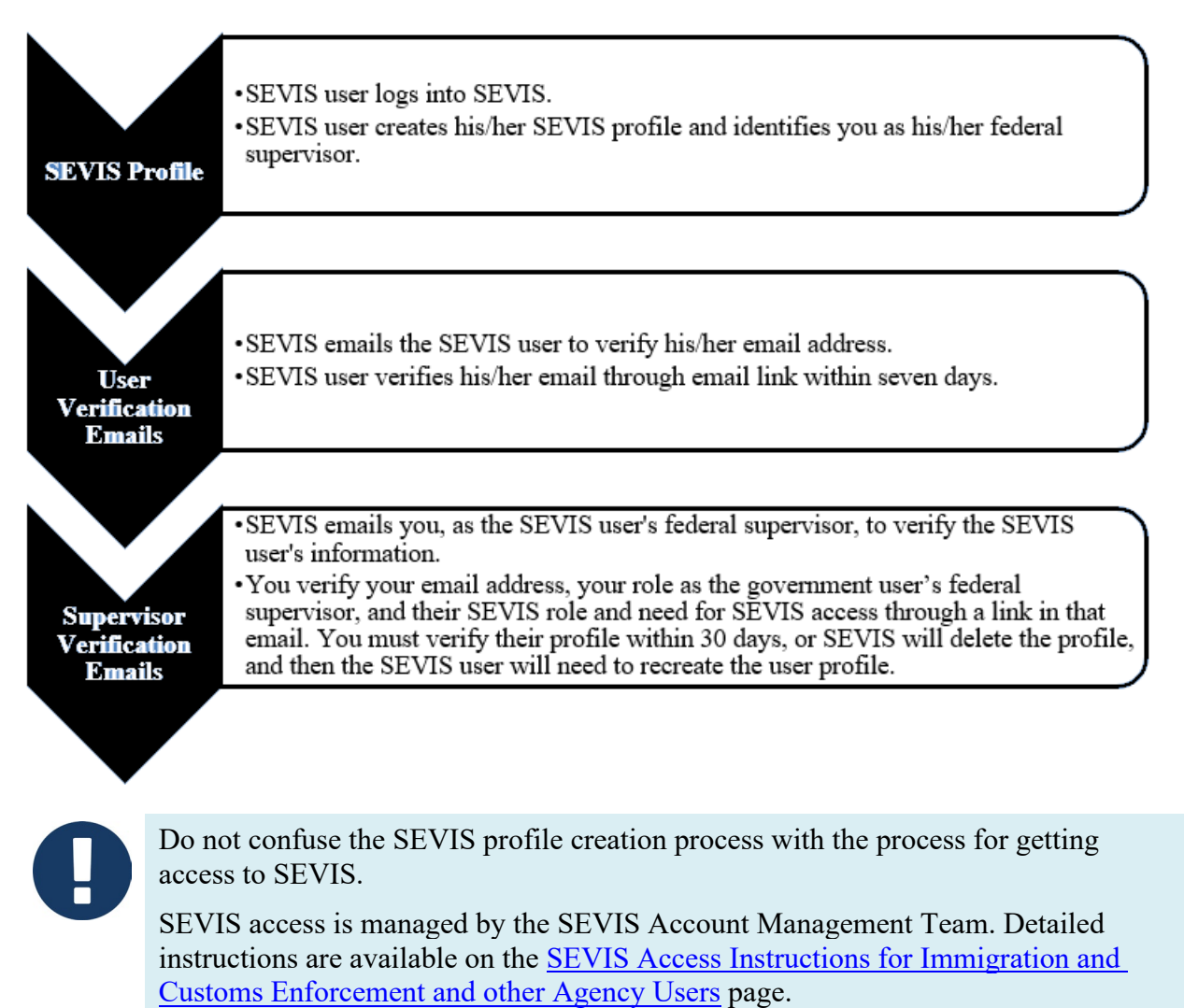

<span id="page-1-1"></span>**Important:** SEVIS users cannot create a profile in SEVIS until *AFTER* the SEVIS Account Management Team has granted the user SEVIS access*.*

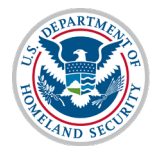

### **Supervisor's Verification Email**

After the SEVIS user creates a SEVIS profile and confirms his/her own email address, you will receive an email that requires action within seven days.

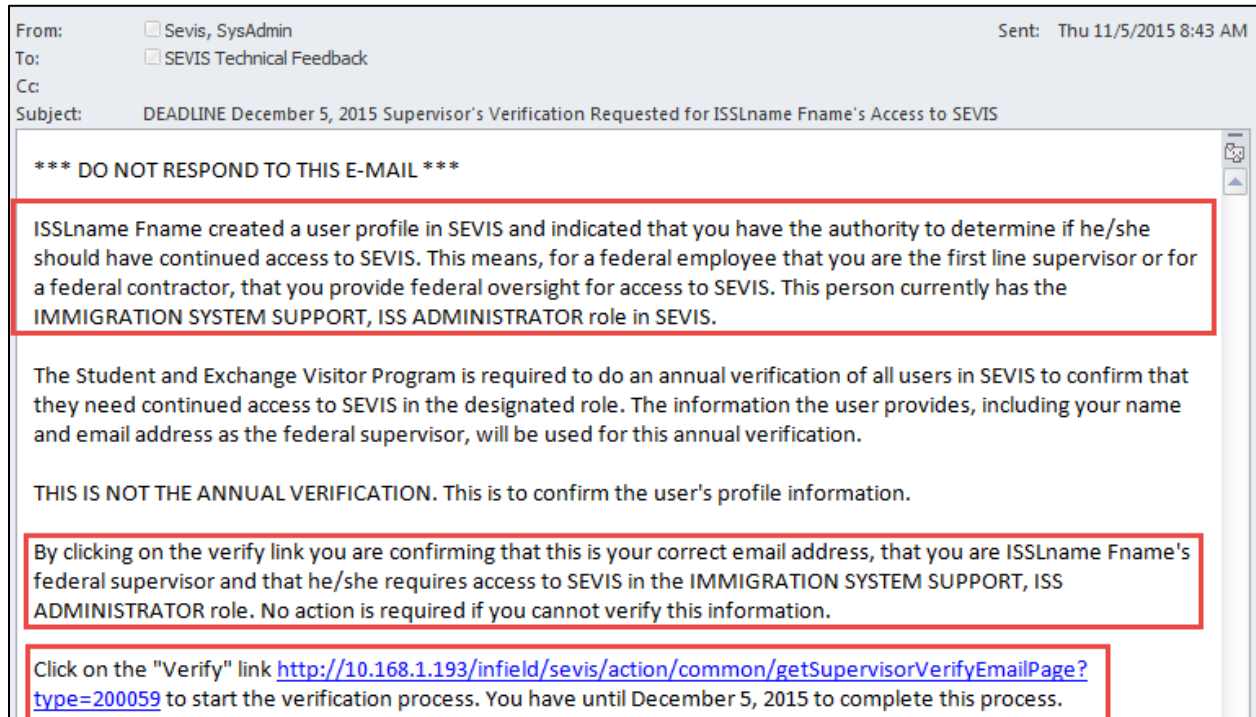

The email indicates these main points:

- The name of the SEVIS government user and that you are the SEVIS government user's federal supervisor.
- That by clicking the link, you confirm your own email address, that you are the government user's federal supervisor, and that the government user needs the listed SEVIS role and access.
- That you have 30 days to complete the verification process.

<span id="page-2-0"></span>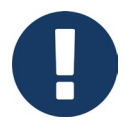

The date in the verification link paragraph is 30 days from the date of the email.

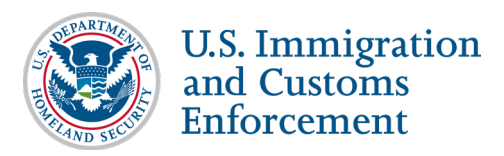

# **Finalize the SEVIS User Profile for Someone Who Reports to You**

1. Click the email's **Verify link**. The *Verification for Government User* page opens.

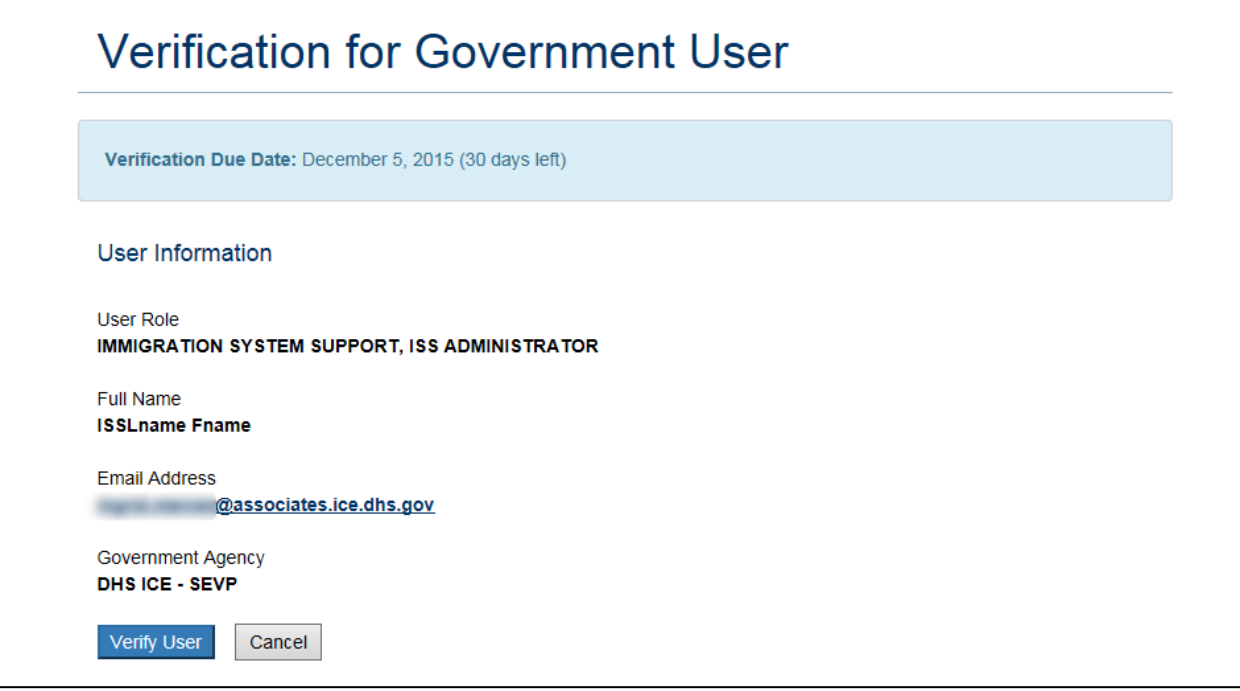

- 2. Review the information. Click either **Verify User** or **Cancel**.
	- **Verify User:** Completes the verification process. A message indicates the verification was successful.

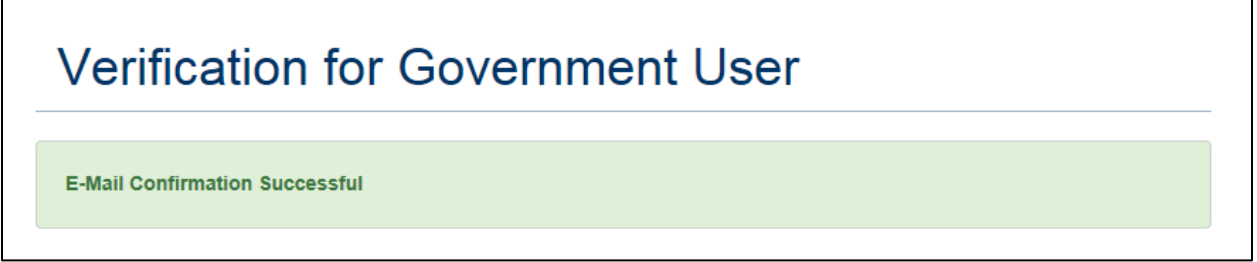

<span id="page-3-0"></span>• **Cancel:** Cancels the verification process and closes the *Verification for Government User* window.

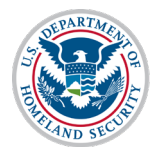

### **Icon Guide**

See the **SEVIS Help Icons** on the SEVIS Help Hub for a quick-reference of the icons used in this user guide.

# <span id="page-4-0"></span>**Document Revision History**

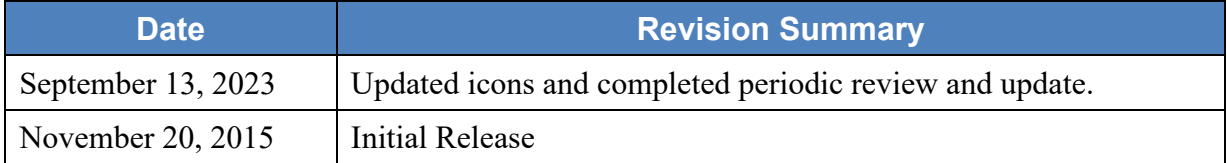